# **PROJEKTARBEIT**

Vorgelegt an der **Hochschule für angewandte Wissenschaften Würzburg-Schweinfurt** an der Fakultät **Kunststofftechnik und Vermessung** zum Abschluss eines Studiums im Studiengang **Vermessung und Geoinformatik**

Thema:

# **Übergang vom Bezugssystem DHDN/GK nach ETRS89/UTM in der bayerischen Vermessungsverwaltung: Stichprobenartige Untersuchungen zur Genauigkeit und Möglichkeiten zur Genauigkeitssteigerung**

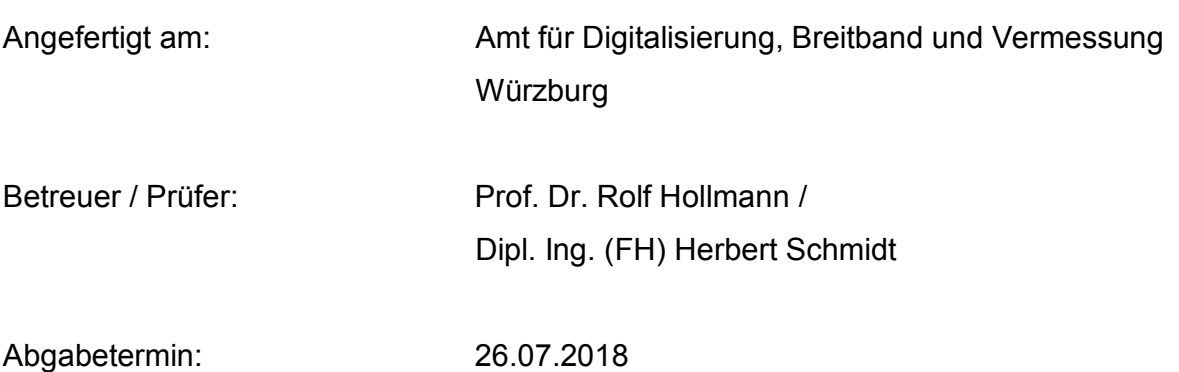

**Eingereicht von**

Julian Unertl aus Rötz Matrikelnummer: 6015015 Würzburg, den 26.07.2018

## **Zusammenfassung der Arbeit**

Nach kurzer Erläuterung zu den Beweggründen des Bezugssystemwechsels in Bayern wird auf das verwendete Verfahren eingegangen, welches zur Transformation aller amtlichen Geobasisdaten in das ETRS89/UTM-Bezugssystem verwendet wird. Hier werden der grobe Ablauf, sowie die Ziele und Grundsätze des ORTRA-Ansatzes aufgezeigt. Genauere Details zu diesem Thema werden in der weiterführenden Bachelorarbeit dargestellt.

Das Hauptthema dieser Arbeit liegt bei der Bearbeitung des Würzburger Stadtteils "Heidingsfeld" bezüglich der erhöhten Differenzvektoren, die das Ergebnis einer Analysetransformation von GK nach UTM waren. Es werden die Entstehung und Analyse von (erhöhten) Vektoren erläutert, sowie typische Beispielgebiete mit großen Vektorbeträgen diskutiert.

Anschließend wird das Vorgehen in diesem speziellen Gebiet aufgezeigt. Dies beginnt bei der Kontrollmessung der schon vorhandenen identischen Punkte für die Transformationsberechnung und setzt sich in der Neupunktsetzung zur Gebietsabgrenzung fort. Abschließend kann nach einer Analysetransformation das Ergebnis betrachtet und bewertet werden.

# Inhaltsverzeichnis

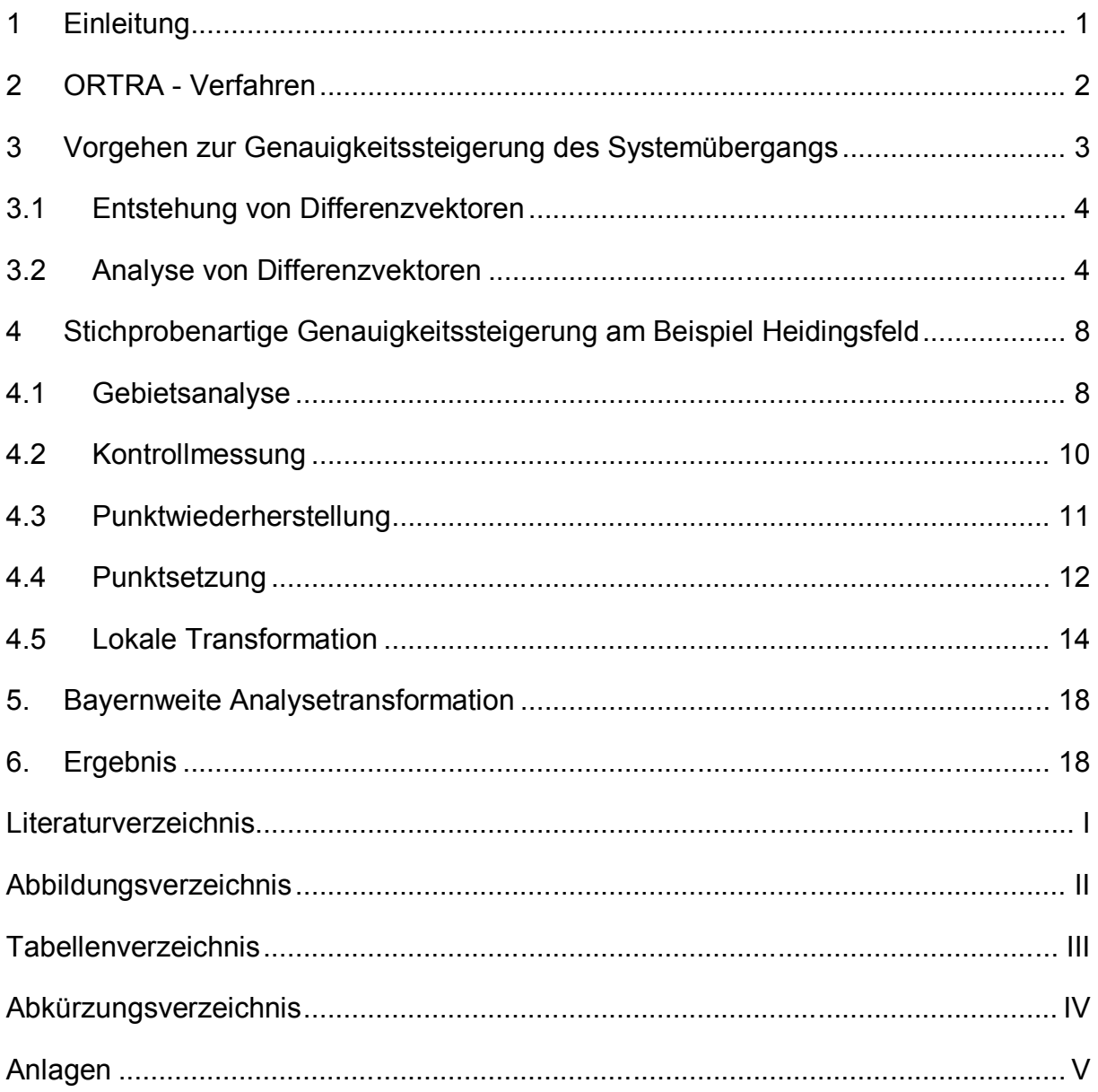

## **1 Einleitung**

Aufgrund von historischen Entwicklungen und dem Föderalismusprinzip in der Bundesrepublik Deutschland werden im Vermessungswesen verschiedene Referenzellipsoide und Abbildungsprojektionen in den einzelnen Bundesländern verwendet. Es entsteht somit die Notwendigkeit eines Bezugssystemwechsels, welches die einheitliche Verknüpfung von amtlichen Geobasisdaten und anwenderspezifischen Geofachdaten im gesamten Gebiet der Bundesrepublik gewährleistet. Diese Homogenisierung einzelner Landesbezugssysteme wurde von der AdV beschlossen, indem im Jahr 1991 ETRS89 als einheitliches Lagebezugssystem und im Jahr 1995 die UTM-Projektion als deutschlandweiter Standard festgelegt wurde. Eine Richtlinie der Europäischen Union zur Schaffung einer gemeinsamen Geodateninfrastruktur innerhalb der Mitgliedsstaaten stützt dieses Vorhaben. Diese "INSPIRE"-Richtlinie wurde am 15. Mai 2007 beschlossen. Der darin geforderte Grundsatz der Interoperabilität soll einen system- und formatunabhängigen Austausch von Daten unter Verwendung von Standards sicherstellen. Ein zusätzlicher Vorteil der Systemumstellung ist die Möglichkeit der "quasidirekten" Positionierung mit GNSS im ETRS89/UTM-Bezugssystem. Es ist somit keine Transformation der im WGS84 erhobenen Daten nötig.

Im Hinblick auf die zuvor genannten Gründe stellt die bayerische Vermessungsverwaltung zum Jahreswechsel 2018/19 das amtliche Lagebezugssystem vom Gauß-Krüger-System mit dem Bessel-Ellipsoid auf das ETRS89/UTM-System mit dem GRS80- Ellipsoid um.

#### **2 ORTRA - Verfahren**

Um sämtliche Geobasisdaten des Liegenschaftskatasters des Freistaates Bayern in das von der AdV beschlossene einheitliche Bezugssystem ETRS89/UTM zu überführen, entschied man sich in der bayerischen Vermessungsverwaltung nach Untersuchungen mehrerer Übergangsmöglichkeiten für die Variante "Umformung durch vermittelnde Ausgleichung". Nach einem Testdurchlauf dieser Ausgleichung für den Objektbereich Flurstücke eines Vermessungsamtsbezirks zeigten die Ergebnisse "bei vorhandenen Netzspannungen, die sich in den identischen Punkten manifestieren, eine gute Verteilung der Widersprüche in die Umgebung und minimale Auswirkungen auf die Grundriss-Geometrie und damit auf die Katasterflächen" (Hampp, et al., 2017).

Im Bereich des Liegenschaftskatasters wird der Übergang durch eine Ausgleichung nach dem ORTRA-Verfahren realisiert. Dieser **or**thogonale **Tra**nsformationsansatz wird verwaltungsintern innerhalb des Projektes KanU vollzogen. Es wird eine Ausgleichung unter Zwang durchgeführt, in der identische Punkte mit fixen Koordinaten verwendet werden, die mit GNSS bestimmt wurden. Sie haben somit Koordinatenwerte im Bezugssystem DHDN/GK und ETRS89/UTM. Deren Anzahl beläuft sich in Bayern auf über 850 000 Stück. In diesem Ansatz wird der GK-Grundriss mit Pseudobeobachtungen überzogen, um diesen zu versteifen und Beziehungen zwischen den Objekten aller Objektbereiche in ALKIS herzustellen. Diese Beobachtungen wurden nicht tatsächlich gemessen, sondern aus den Koordinaten der jeweiligen Flurstückspunkte oder identischen Punkte berechnet. Dadurch werden die in GK vorhandenen Strecken-/Flächen- und Winkelwerte nicht verzerrt und bleiben erhalten.

Der Berechnungsalgorithmus wird mit einer Ausgleichung der Flurstücke angestoßen. Anschließend folgt die Ausgleichung mit den Daten der Objektbereiche Gebäude und Bauwerke. Hier können die schon vorhandenen generierte Koordinaten der umgeformten Flurstücksgrenzpunkte als zusätzliche identische Punkte einbezogen werden. Bis zu diesem Zeitpunkt wurde ausschließlich die Umformungsvariante durch Ausgleichung angewendet. Für die verbleibenden Bereiche wird eine Umformung durch Nachbarschaft angestoßen. Diese Objektbereiche schließen beispielsweise die Tatsächliche Nutzung und die Bodenschätzung ein. Dabei wird untersucht, ob mehrere, im Startsystem übereinanderliegende Punkte verschiedener Objektbereiche mit gleicher Koordinate vorhanden sind. Ist dies der Fall, so wird diesem Punkt eine identische UTM-Koordinate im Zielsystem zugewiesen (vgl. Hampp & Glock, 2017). Falls kein Punkt vorhanden ist, so wird versucht den Punkt über eine Linienbeziehung in das neue System zu transformieren oder den Punkt in die Nachbarschaft zu interpolieren. An dieser Stelle sei erwähnt, dass im Gegensatz zum Bereich Liegenschaftskataster die Daten der Geotopographie mithilfe der NTv2-Datei "BeTA2007" in das neue Bezugssystem überführt werden. Dieser "Bundeseinheitliche Transformationsansatz für ATKIS®" weist eine Genauigkeit im Dezimeter-Bereich auf, welche für Geodaten der Topographie ausreichend ist. Um im Liegenschaftskataster Genauigkeiten im Zentimeter-Bereich gewährleisten zu können, kann diese Transformationsdatei in diesem Bereich nicht angeboten werden. Stattdessen wird den Nutzern von Geobasisdaten eine NTv2-Datei BY-KanU kostenlos bereitgestellt, um die Geofachdaten in das neue Bezugssystem zu transformieren.

Bei der Umformung der ALKIS-Daten gilt der Grundsatz "ein Punkt - eine Koordinate". Dies bedeutet, dass die identischen Punkte ihre mit GNSS gemessenen Koordinaten behalten sollen. Zweites Ziel beim Übergang zum neuen Bezugssystem ist die Geometrieerhaltung des Grundrisses. Die Nachbarschaftsgenauigkeit im GK-System soll in ihrer ursprünglichen Form bestmöglich erhalten bleiben; vorhandene Netzspannungen sollen zudem minimiert werden. Nach der Durchführung der Umstellung soll ein möglichst homogenes Koordinatennetz im System ETRS89/UTM vorhanden sein.

#### **3 Vorgehen zur Genauigkeitssteigerung des Systemübergangs**

Um das Ziel eines möglichst homogenen und spannungsfreien Netzes nach der Umstellung in das neue amtliche System zu gewährleisten, wird im monatlichen Rhythmus eine Probetransformation auf den zentralen Servern am Landesamt für Digitalisierung, Breitband und Vermessung in München durchgeführt. Hier werden neu hinzugekommene Daten aus "Problembereichen" miteingebunden, die die regionalen ADBVs erarbeitet haben. Nach Abschluss der Neuberechnung kann eruiert werden, wie sich die Situation im betroffenen Gebiet verändert hat und ob weitere Verbesserungsmaßnahmen erforderlich sind oder das Ergebnis zufriedenstellend ist.

#### **3.1 Entstehung von Differenzvektoren**

Anhand von Differenzvektorbildern können Aussagen über die Qualität der Transformation in einem Problembereich getroffen werden. Die Differenzvektoren werden aus einem Vergleich zweier Transformationsläufe gebildet. Der erste Durchlauf beinhaltet eine Freie Netzausgleichung, bei der "die Geometrie [des Katasters] weitestgehend erhalten [bleibt] und auch die Flächenangaben […] kaum bis nicht beeinflusst [werden]" (Lill, et al. S. 5). Im zweiten Durchlauf wird eine Netzausgleichung unter Zwang mit identischen Punkten in ausgewählten Katasterfestpunkten und Flurstücksgrenzpunkten ausgeführt. Hierbei liegen Koordinaten im DHDN/GK- und ETRS89/UTM-System vor. In diesem Fall wird der Grundsatz "ein Punkt - eine Koordinate" erfüllt, das heißt die mit GNSS bestimmten Punkte haben fixe Koordinaten und die entstehenden Restklaffungen bei der Transformation werden auf die Umgebung verteilt. Daraus resultieren Verzerrungen im Liegenschaftskataster im neuen amtlichen Bezugssystem. "Die Differenzvektoren stellen den Unterschied zwischen den beiden Varianten dar. Die Vektoren sind also immer dann länger, wenn die Geometrie verzerrt werden muss, um die Lage der identischen Punkte zu erhalten" (Lill, et al. S. 6).

Die Differenzvektorbilder helfen bei der Netzanalyse. Bei der Einschätzung der Vektorlängen ist unbedingt darauf zu achten, dass alle Differenzvektoren um den Faktor 200 überhöht sind, um diese erkennbar zu visualisieren.

#### **3.2 Analyse von Differenzvektoren**

Oberstes Ziel bei der Transformation der Geodaten des Liegenschaftskatasters ist die möglichst realistische Darstellung der tatsächlichen Gegebenheiten vor Ort. Die identischen Punkte sollen das GK-Netz realitätsnah widerspiegeln. Lange Differenzvektoren bedeuten nicht automatisch, dass ein Punkt oder Gebiet "schlecht" ist und verbessert werden muss. Bedingt durch vorherige Messungen und historischen Entwicklungen kann es sein, dass ein eigentlicher "Problembereich" – ausgemacht durch lange Differenzvektoren bei einer Probetransformation – in der Realität in sich stimmig ist und eine hohe Nachbarschaftsgenauigkeit vorweist. Nur an den Rändern zu benachbarten Gebieten, die eine andere Entstehungsgeschichte haben, kommt es zu Spannungen (siehe Abbildung 1).

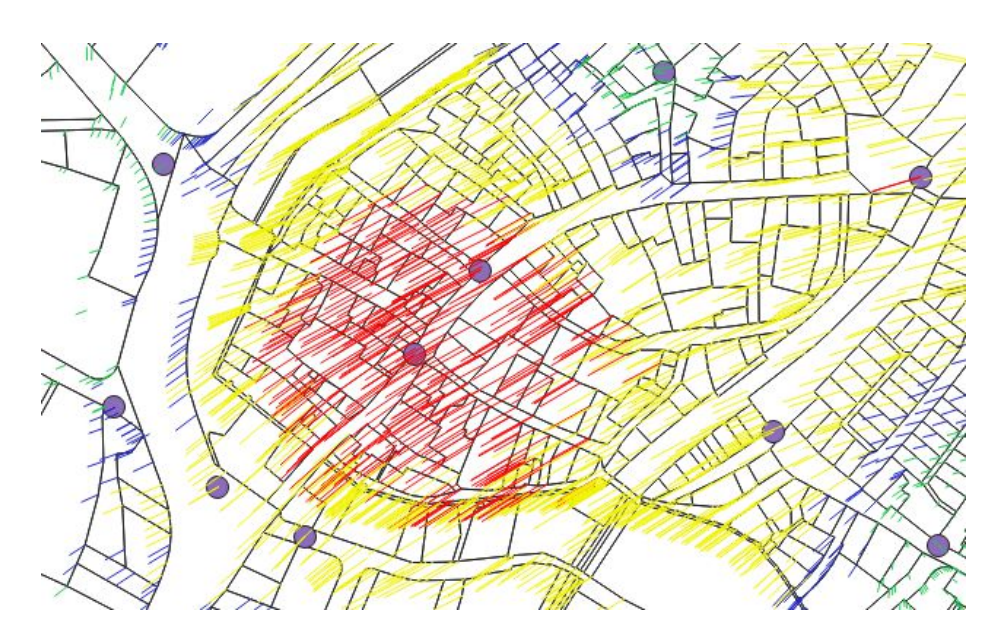

**Abbildung 1: In sich homogenes Gebiet**

In solchen Fällen ist die Erfahrung des Vermessungsgruppenleiters wichtig. Dieser kennt die Situation in seinem Messgebiet und kann einschätzen, ob die Differenzbeträge der Vektorbilder die Realität richtig widerspiegeln.

Bei einem solchen Gebiet sollten weitere identische Punkte an den Rändern des ausgemachten "schlechten" Bereichs gesetzt und aufgemessen werden. Zur Überprüfung des bestehenden Katasterfestpunktfeldes sollten zudem bereits vorhandene Punkte aufgenommen werden. So bleibt die Nachbarschaftsgenauigkeit in diesem Bereich erhalten und die Effekte können nicht nach außen wirken. Eine Verringerung der Differenzen kann aber nur erzielt werden, wenn die Differenzvektoren geringe Beträge aufweisen. Ist diese Bedingung nicht erfüllt, so sind identische Punkte zu vermeiden, eventuell sogar als Transformationspunkt aus der Ausgleichung zu entfernen. Erst durch die Spannungen zwischen diesen Punkten entstehen Differenzen auf der Grundlage des eigentlich spannungsfreien GK-Netzes. Auf diese Weise kann der Erhalt der ursprünglichen Geometrie des Gebietes gewährleistet werden.

Ein weiterer Grund für lange Differenzvektoren stellen Punktverwechslungen dar. Diese werden entweder durch eine falsche Identifikation eines Punktes in der Örtlichkeit oder durch die Eingabe einer falschen Punktnummer bei der Messung hervorgerufen. Dieser Fehler ist im Differenzvektorbild relativ schnell und klar ersichtlich. Innerhalb eines kleinen Bereichs sind die Vektorbeträge unverhältnismäßig hoch.

Das nachfolgende Beispiel zeigt diesen Fall. Es sind große Differenzvektoren innerhalb eines kleinen Bereichs zu sehen. Der Differenzbetrag des blauen Punktes beträgt ca. 55 cm. Die Werte der anderen umliegenden identischen Punkte liegen weit darunter im kleinen einstelligen Zentimeterbereich (siehe Abbildung 2).

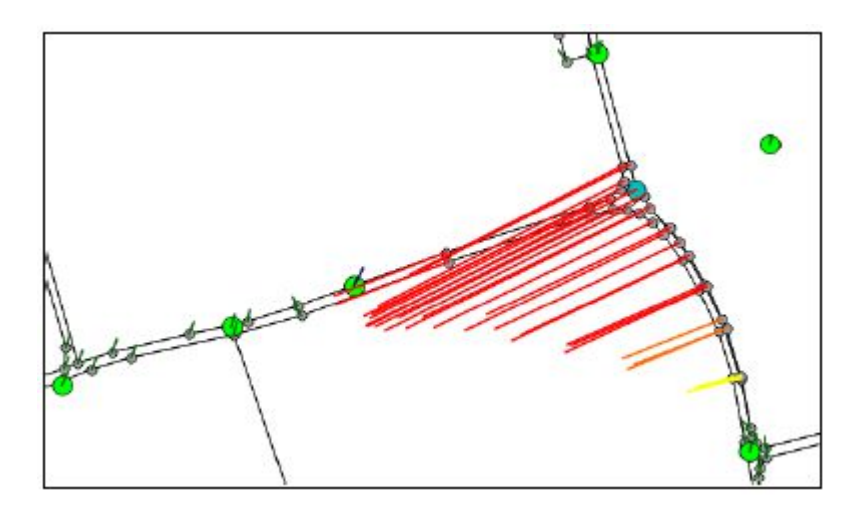

**Abbildung 2: Beispiel Punktverwechslung vor Bearbeitung**

Nach genaueren Untersuchungen stellt sich heraus, dass sich ein Katasterfestpunkt im Abstand von 60 cm vom Flurstücksgrenzpunkt (blauer Punkt) befindet. Es liegt somit ein typischer Fall der Punktverwechslung vor. Der zweite Grund für diese Annahme ist die homogene Richtung aller großen Vektoren, die zum Katasterfestpunkt zeigen. Die Punktnummer wurde im Innendienst korrigiert und nach einer Neuberechnung der Ausgleichung bestätigte sich das Vorgehen als korrekt. Es waren nunmehr keine Auffälligkeiten im Gebiet zu erkennen (siehe Abbildung 3).

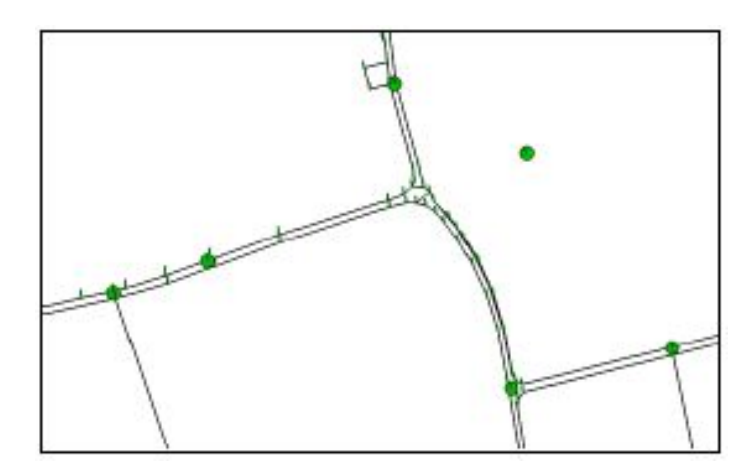

**Abbildung 3: Beispiel Punktverwechslung nach Bearbeitung**

Des Weiteren kann eine inhomogene Verteilung der identischen Punkte die Ursache für ungewollte und nicht realistische Verzerrungen im Kataster sein. Dies kann zu einer weiträumigen Wirkung eines einzelnen größeren Differenzvektors auf die Umgebung führen, da sich der Fehler eines Punktes ohne den Einfluss anderer Messungen auf repräsentativen GK-Altpunkten auf das Umfeld auswirken kann (siehe Abbildung 4). Es sollten weitere identische Punkte unter Beachtung der homogenen Punktverteilung gemessen und in die Ausgleichung aufgenommen werden.

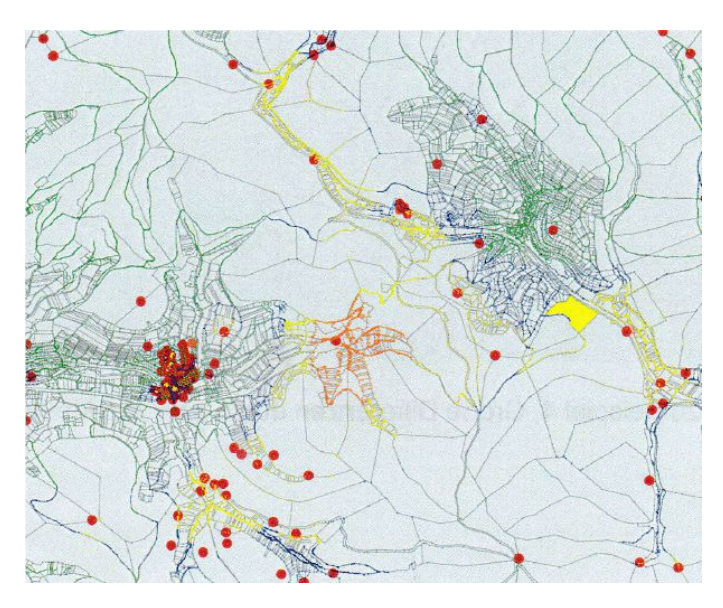

**Abbildung 4: Inhomogene Punktverteilung**

# **4 Stichprobenartige Genauigkeitssteigerung am Beispiel Heidingsfeld**

Innerhalb des Vermessungsamtsbezirks Würzburg sind Differenzvektoren größer 20 cm zum Zeitpunkt der Projektaufnahme "Gebiet Heidingsfeld" nicht mehr vorhanden. Diese Gebiete wurden bereits bearbeitet und die Probleme behoben. Es sind nur noch wenige Bereiche vorhanden, in denen die Vektorbeträge im Bereich von zehn bis 20 Zentimeter liegen. Eines davon befindet sich im Würzburger Ortsteil Heidingsfeld.

## **4.1 Gebietsanalyse**

Zu Beginn des Projekts wurde in Kooperation mit dem zuständigen Beamten für die Systemumstellung am Amt für Digitalisierung, Breitband und Vermessung Würzburg das Vorgehen in diesem speziellen Fall besprochen. Der aktuelle Stand wurde durch die Visualisierung der Differenzvektoren und deren Beträge im Programm "QGIS" ersichtlich (siehe Abbildung 5). Hierin sind alle Flurstücksgrenzen des Liegenschaftskatasters im Amtsbezirk Würzburg enthalten. Zudem werden alle Katasterfestpunkte und Flurstücksgrenzzeichen angezeigt, die als identische Punkte in der Ausgleichung verwendet werden. Weitere Layer mit dem Namen "Differenzvektoren" zeigen die Vektorlängen - abhängig vom ermittelten Zahlenwert aus dem Ergebnis der Transformation für diesen Punkt - mit einer Überhöhung des Faktors 200 an (siehe Abbildung 6). Somit ist eine genaue Eingrenzung des "Problemgebiets" möglich.

Die Klassengrenzen des Layers "Differenzvektoren" gliedern sich wie folgt:

- Grün: 0 3 cm
- Blau: 3 5 cm
- Gelb: 5 10 cm
- Rot: 10 20 cm

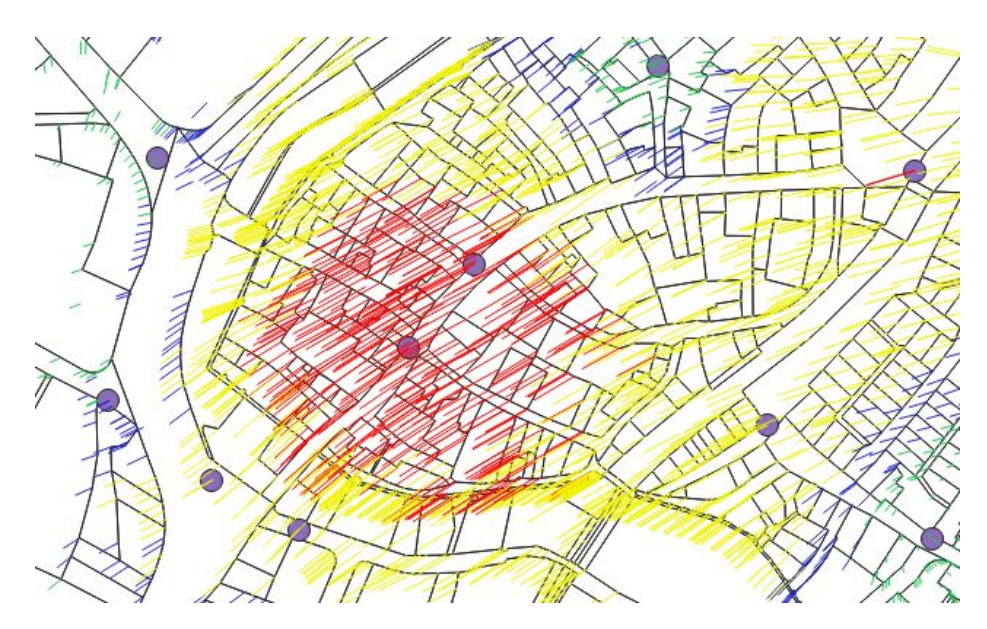

**Abbildung 5: Differenzvektoren vor Bearbeitungsbeginn**

Aus Abbildung 5 ist ersichtlich, dass ein in sich geschlossener Bereich mit roten Differenzvektoren existiert. Diese Vektoren haben Beträge im Bereich von zehn bis 20 Zentimetern, was einen nicht akzeptablen Zustand bedeutet. Das Ziel besteht nicht darin, dass alle Vektoren im "grünen" Bereich liegen. Vielmehr sollten die örtlichen Gegebenheiten so realistisch wie möglich abgebildet werden. Deswegen muss bei jedem "Problemgebiet" spezifisch entschieden werden. Falls auch nach Maßnahmen zur Verringerung der Differenzvektoren Vektorbeträge von circa zehn Zentimeter im Gebiet entstehen, kann es durchaus legitim sein, diesen Zustand so zu belassen. Es sollte aber immer auf die Verhältnismäßigkeit geachtet werden. Vektoren mit einer Länge von mehr als circa zehn Zentimeter (rote Vektoren) würden eine zu große Verzerrung im Katastergrundriss bedeuten und sollten vermieden werden.

- $\triangleright$   $\lnot\in$   $\mathsf{\nabla}$  Differenzvektoren\_Faktor\_200\_alle\_Punkte\_mitUmgriff
- $\triangleright$   $\overline{\blacktriangledown}$   $\sqrt{\phantom{a}}$  Differenzvektoren Faktor 200 IdentischePunkte amtsscharf
- $\triangleright$   $\boxed{\checkmark}$  Differenzvektoren\_Faktor\_200\_IdentischePunkte\_mitUmgriff
- ▷ √ V Differenzvektoren\_Faktor\_200\_alle\_Punkte\_amtsscharf
- ▲ √ . 適 Kataster
	- √ © ETRS Punkte Flurstuecksgrenzpunkt
	- √ KFP\_ohne\_GPS
	- O ETRS\_Punkte\_KFP
	- $\overline{\mathbf{v}}$ Auswertung\_Flaeche\_Top\_25\_Veraenderung
	- $\overline{\mathbf{v}}$ **DFKFlurstuecksPolygone**

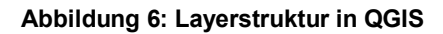

## **4.2 Kontrollmessung**

Mit diesem Wissen konnte nun der nächste Schritt erfolgen. Es sollten Kontrollmessungen auf den vorhandenen ETRS-Punkten durchgeführt werden, um eventuelle Punktverwechslungen aufzudecken. Hierzu musste entschieden werden, auf welchen Punkten Messungen sinnvoll sind. Letztendlich wurden sieben Katasterfestpunkte ausgewählt, die das Gebiet mit zu hohen Vektorbeträgen gut umschließen. Mithilfe einer Leica Viva GS12-Ausrüstung wurden die Vermessungspunkte im GRS80/UTM32-Koordinatenbezugssystem abgesteckt und aufgemessen. Dabei wurden sechs der sieben Zeichen gefunden. Der siebte Punkt mit Punktnummer 5928 war nicht mehr in der Örtlichkeit vorhanden. Während der Messung aller vorgefundenen Punkte befand sich die Lagequalität bei der Absteckung der Koordinaten bei maximal 1,9 Zentimeter (siehe digitale Anlage "Feldbuch Punktüberprüfung"). Anzumerken ist an dieser Stelle die teils enge Bebauung vor Ort, wodurch Abschattungen zu nicht optimalen Satellitenkonstellationen oder sogar zu einem kompletten Verlust des Satellitenempfangs führte.

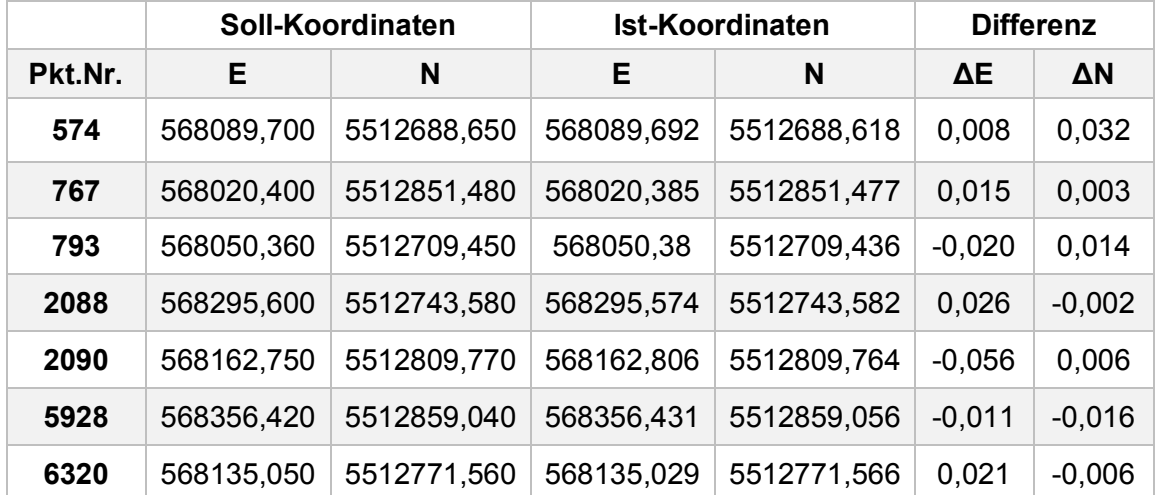

 **Tabelle 1: Differenzwerte der Kontrollaufnahme**

Nach Sichtung der Messergebnisse (siehe Tabelle 1) konnte eine Punktverwechslung bei der ersten Aufnahme der ETRS-Punkte ausgeschlossen werden. Die Koordinaten aller Punkte der zweiten Messkampagne (Kontrollmessung) sind - innerhalb der zu erreichenden Genauigkeit bei der Messung mit GNSS in Verbindung mit SAPOS - mit denen der ersten Session identisch. Anzumerken ist hierbei noch die höchste Abweichung im East-Wert des Punktes 2090 von 5,6 cm. Dieser Wert ist im Vergleich zu den anderen Differenzwerten auffällig hoch. Da der Sinn dieser Messung aber der reinen Überprüfung der Richtigkeit der Koordinaten der Erstaufnahme unterlag, kann diese Abweichung akzeptiert werden. Die reale Lage des Punktes stimmt – unter Berücksichtigung des Zwecks der Messung - mit den erhobenen Daten überein und es muss keine Punktverwechslung befürchtet werden.

Diese Annahme gilt auch für den Punkt 5928, der am ersten Messtermin nicht vorgefunden wurde. Im Anschluss wird auf die Punktwiederherstellung gesondert eingegangen.

## **4.3 Punktwiederherstellung**

Der siebte, in der Örtlichkeit nicht vermarkte Punkt 5928 wurde separat mithilfe einer Einmessungsskizze aus den Unterlagen des ADBVs Würzburg temporär mittels Bandmaß wiederhergestellt und auf Richtigkeit der Koordinaten der ersten Anmessung überprüft (siehe Anlage 1). Zuerst wurden einige Distanzen als Kontrollmaße aufgemessen. Hierbei fiel auf, dass an den Pfeilern des Rathauses nachträglich Steinplatten mit einer Dicke von ca. vier Zentimetern angebracht wurden. Mit diesem Wissen konnte mit dem Maßband an den richtigen Stellen angehalten werden. Es stimmten alle Distanzen der Einmessungsskizze bis auf höchstens einen Zentimeter mit den selbst generierten Werten überein. Eine Messung wurde mit einer Abweichung von drei Zentimetern bestimmt. Grund hierfür können die zwischenzeitlichen baulichen Veränderungen an den Objekten sein. Nach einer anschließenden Abschätzung der Richtigkeit der Kontrollaufnahme wurde mit der eigentlichen Wiederherstellung des Punktes 5928 fortgefahren. Dazu wurden die vier angegebenen Spannmaße zum Punkt 5928 aus der Skizze in die Örtlichkeit abgetragen und der Schnittpunkt mit Kreide auf der Straße kenntlich gemacht. Hier stimmten alle Maße mit denen der Uraufnahme überein. Diese wurden in einer Feldskizze festgehalten (siehe Anlage 2).

Abschließend wurde sich über dem temporär vermarkten Punkt mit dem GNSS-Gerät aufgestellt und die Koordinatenwerte erfasst. Dabei wurde simultan zum ersten Messtermin vorgegangen.

Aufgrund der Ausrichtung und Größe der Differenzvektoren und der homogenen Punktverteilung im Gebiet Heidingsfeld war eine Punktverwechslung als Fehlerquelle schon vor der Kontrollmessung als unrealistisch und unwahrscheinlich einzuschätzen. Um aber den kompletten Ablauf des Versuchs zur Genauigkeitssteigerung eines Bereichs mit erhöhten Differenzvektoren zu durchlaufen, wurde dieser Schritt bewusst nicht ausgelassen.

Nachdem alle geplanten Punktkontrollen durchgeführt wurden, konnte nun mit der weiteren Bearbeitung des Gebietes fortgesetzt werden. Der nächste Schritt ist das Hinzufügen zusätzlicher identischer Punkte.

#### **4.4 Punktsetzung**

Um die innere Nachbarschaftsgenauigkeit im Gebiet Heidingsfeld zu erhalten und die Auswirkungen dieses Bereichs auf die Umgebung zu minimieren, entschloss man sich dazu, weitere ETRS-Punkte für die Transformation zu generieren. Diese sollen das "schlechte" Gebiet umschließen und das Netz aus identischen Punkten zusätzlich versteifen. An dieser Stelle sei angemerkt, dass das Gebiet nicht exakt eingeschlossen sein muss, da die Auswirkungen der neu gesetzten Katasterfestpunkte auch auf die Differenzvektoren außerhalb des Bereichs zu verzeichnen sind. Außerdem ist auf eine Mischung aus schon vorhandenen und neu gesetzten Vermessungspunkten zu achten. Somit werden Bestandspunkte auf ihre richtige Lage in der Örtlichkeit überprüft und es kann sichergestellt werden, dass tatsächliche Lage und abgespeicherte Koordinaten eines Punktes übereinstimmen.

In diesem Fall wurden neue Meißelzeichen in der Örtlichkeit platziert, aber auch bestehende Vermessungspunkte verwendet. Letztendlich erfolgte die Aufnahme von sechs Punkten. Diese sind in der digitalen Anlage "Übersicht KFPs" mit den Arbeitsnummern 1 - 6 dargestellt. Fünf davon wurden neu vermarkt; der sechste Punkt mit Punktnummer 769 konnte vor Ort abgesteckt und aufgemessen werden. Auch hier musste auf den Aspekt der engen Bebauung und der daraus resultierenden Schwierigkeiten bei der GNSS-Messung geachtet werden. Deswegen war man bei der Neupunktsetzung auf wenige Gebiete mit gutem Satellitenempfang beschränkt.

Der generelle Ablauf einer Messung stellte sich wie folgt dar. Wurde ein Punkt neu vermarkt, so wurde sich ein erstes Mal mit GNSS-Gerät und Spinne darauf aufgestellt. Eine Messung über zehn Sekunden wurde ausgelöst. Im Anschluss wurde eine weitere Messung nach vorherigem Herbeiführen des kompletten Satellitenverlusts des Empfängers ausgelöst. Die gleiche Messdauer wurde eingehalten. Nach diesem Prinzip wurde weiter vorangegangen bis alle Messdaten generiert wurden. Zu diesem Zeitpunkt standen für jeden Punkt Daten von jeweils zwei Messungen zu je zehn Sekunden zur Verfügung. Diese wurden unmittelbar hintereinander ermittelt. Bei der Aufnahme von Vermessungspunkten mit GNSS in der bayerischen Vermessungsverwaltung ist eine Kontrollmessung eines jeden Punktes vorgeschrieben. Dabei muss zwischen erster und zweiter Aufstellung über dem gleichen Punkt eine Zeitdauer von mindestens zwei Stunden liegen. So können mögliche Störeinflüsse und systematische Fehler bei der ersten Messung aufgedeckt und ausgeschlossen werden. An diese Vorschrift wurde sich auch in diesem Fall gehalten. Bei der Kontrollmessung wurde simultan zur ersten Messepoche vorgegangen.

Die neu erhobenen Daten wurden anschließend in einer lokalen Transformation in der "Leica Geo Office" Software weiterverarbeitet.

## **4.5 Lokale Transformation**

In LGO wurden zwei neue Projekte generiert. Die GK- und XYZ-Koordinaten wurden jeweils in ein Projekt geladen. Diese stammen aus dem Altpunkt-Archiv bzw. aus dem ALKIS-Bestand vor dem Messbeginn im Gebiet Heidingsfeld. Anschließend wird eine 1-Schritt-Transformation in Lage und Höhe angestoßen, bei der WGS84 als System A und Gauß-Krüger als System B festgelegt wird.

Diese Transformationsvariante ist aus rein theoretischer Sicht nicht einwandfrei zulässig. Als Vorverarbeitungsschritt müssen die generierten Daten in eine Abbildung überführt werden. Bei der Umformung der geozentrischen kartesischen Koordinaten (X,Y,Z; WGS84) in Abbildungskoordinaten (E,N; GRS80) liegen unterschiedliche Koordinatensystembeschreibungen vor, das heißt die Ellipsoide und das Geodätische Datum der beiden Koordinatensysteme sind nicht identisch. Zudem kann es durch unterschiedliche Hauptmeridianabstände zu abweichenden Krümmungs- und Verzerrungsverhältnissen kommen. Bei Messgebieten mit geringer Netzausdehnung von wenigen Quadratkilometern - so wie in diesem Fall - kann dieses Verfahren trotzdem verwendet werden, da sich hier keine Abweichungen der Ist-Koordinaten von den Soll-Koordinaten im Zielsystem bemerkbar machen.

Nach der Durchführung der Punktzuordnung kann das Resultat im Transformationsbericht überprüft werden (siehe digitale Anlage "Transformationsbericht"). Dort werden die Restklaffungen in der Lagekomponente durch Zahlenwerte und durch eine Grafik angezeigt (siehe Abbildung 7).

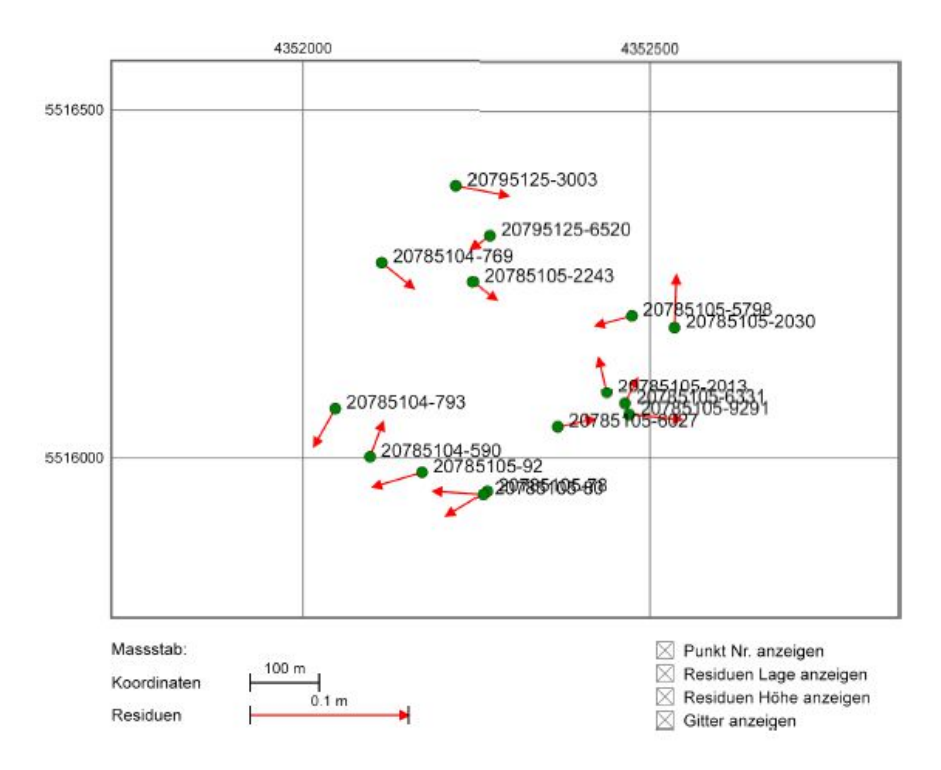

**Abbildung 7: Graphische Darstellung der Residuen**

Dabei werden ausschließlich identische Punkte verwendet, die während der ersten Mess-Session gemessen wurden und das Gebiet umschließen. Somit ist die innere Nachbarschaftsgenauigkeit des Gebiets in den Transformationsparametern enthalten. Es werden sukzessive diejenigen Punkte aus dem Ansatz entfernt, die nach jeder Neuberechnung die höchsten Klaffungswerte aufweisen. So wird sich kontinuierlich an die "Idealkonstellation" für den Transformationsparametersatz herangearbeitet. Faktisch wurden in diesem Fall Restklaffungen bis circa drei Zentimeter in den 15 identischen Punkten toleriert (siehe Tabelle 2).

| <b>Punktnummer</b> | $\Delta$ O [m] | $\Delta N$ [m] |
|--------------------|----------------|----------------|
| 590                | 0,0082         | 0,0217         |
| 769                | 0,0201         | $-0,0161$      |
| 793                | $-0,0135$      | $-0,0236$      |
| 2013               | $-0,0051$      | 0,0219         |
| 2030               | 0,0012         | 0,0330         |
| 2243               | 0,0146         | $-0,0114$      |
| 5798               | $-0,0228$      | $-0,0063$      |
| 6027               | 0,0231         | 0,0048         |
| 6331               | 0,0077         | 0,0160         |
| 78                 | $-0,0254$      | $-0,0153$      |
| 80                 | $-0,0331$      | 0,0021         |
| 92                 | $-0,0309$      | $-0,0092$      |
| 9291               | 0,0331         | $-0,0030$      |
| 3003               | 0,0325         | $-0,0063$      |
| 6520               | $-0,0116$      | $-0,0083$      |

 **Tabelle 2: Residuen der Transformation**

Das Ergebnis ist ein Transformationssatz mit dem Namen "Trafo\_Heidingsfeld\_Kanu". Die darin enthaltenen Transformationsparameter werden an die GK- und XYZ-Koordinaten der neu generierten ETRS-Punkte angebracht (siehe Tabelle 3). Somit entstehen zwei Punktdateien mit den neu ermittelten Koordinaten in beiden Systemen (siehe Tabelle 4 und 5 / digitale Anlagen "Berechnungsprotokoll\_ALKIS", "Bericht zu Gemittelten Koordinaten und Differenzen\_GK", "Bericht zu Gemittelten Koordinaten und Differenzen\_WGS84"). Diese können als Fortführung in den aktuellen ALKIS-Bestand durch Import integriert werden.

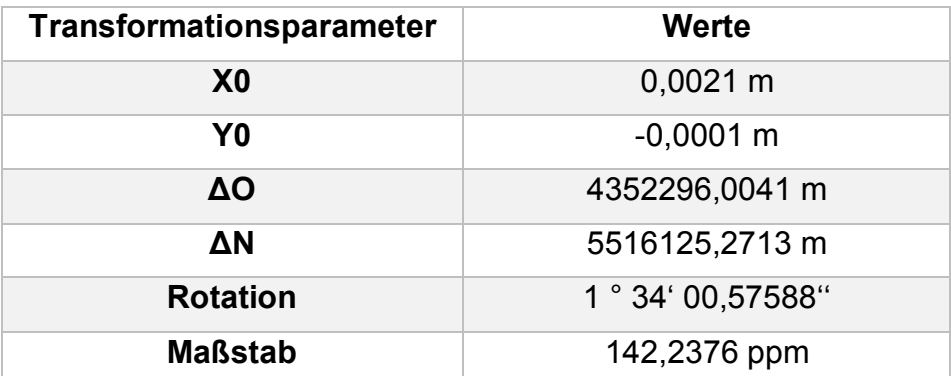

 **Tabelle 3: Transformationsparametersatz**

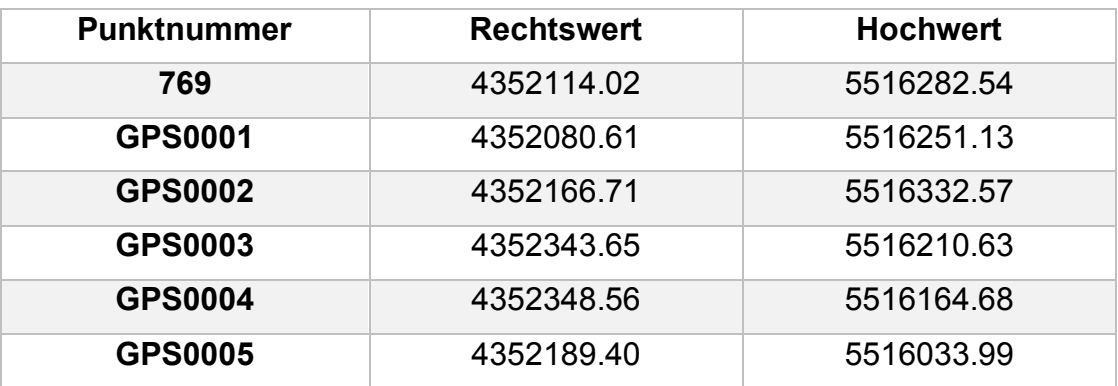

**Tabelle 4: Koordinaten der neuen identischen Punkte im GK-System**

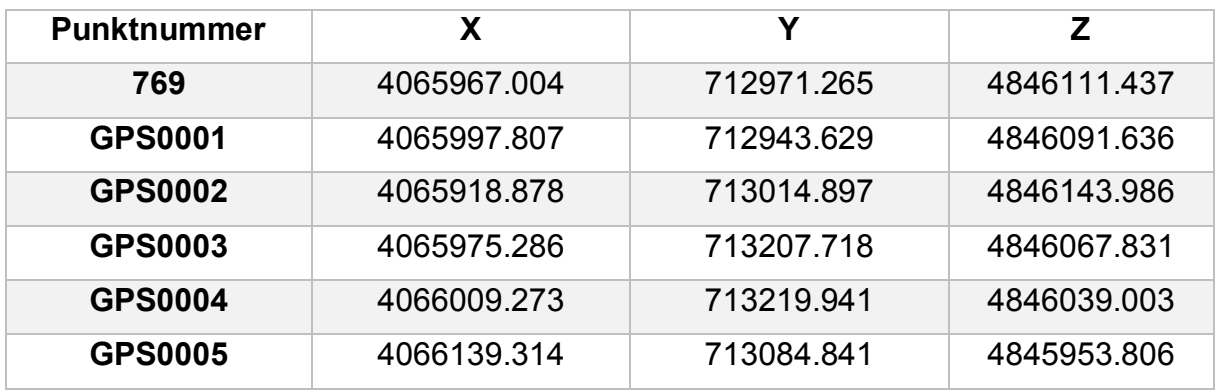

**Tabelle 5: Koordinaten der neuen identischen Punkte im WGS84-System**

Die neu generierten Daten müssen bis jeweils Mitte des Monats in ALKIS enthalten sein, um in der monatlich durchgeführten bayernweiten Probetransformation berücksichtigt zu werden.

#### **5. Bayernweite Analysetransformation**

Die Probetransformation für das gesamte Gebiet des Freistaates wird jeweils zum Ende eines Monats durchgeführt, damit alle regionalen Ämter eine Sichtung ihrer bearbeiteten Gebiete im jeweiligen Monat realisieren können. Es werden diejenigen AL-KIS-Daten bei der Berechnung berücksichtigt, die bis Mitte des betroffenen Monats in das System eingespielt wurden. Die Ausgleichung geschieht auf einem speziellen zentralen Server des Landesamtes für Digitalisierung, Breitband und Vermessung in München. Die Rechenzeit beträgt circa ein bis zwei Stunden.

Nach diesem Prozess wird jedem ADBV das Ergebnis bereitgestellt.

#### **6. Ergebnis**

Jedes Amt für Digitalisierung, Breitband und Vermessung erhält nach dem Durchlauf der Analysetransformation in München eine QGIS-Datei, in der die neue Situation der Differenzvektoren enthalten ist. Diese beinhaltet den Umfang des Vermessungsamtsbezirks. Die Layerstruktur ist der Abbildung 6 zu entnehmen. Mit einem Vorher-Nachher-Vergleich der Stände von Mai und Juni 2018 kann nun eine Maßnahmenanalyse für das Gebiet Heidingsfeld durchgeführt werden.

Es ist eine deutliche Verbesserung zu erkennen. Die Länge bzw. nummerischen Werte der Differenzvektoren im bearbeiteten Bereich haben sich merklich verringert. Es existieren nunmehr nur noch Vektorbeträge von kleiner zehn Zentimetern. Dazu wurden die neu aufgemessenen Punkte mit den Arbeitsnummern 1 - 6 in der digitalen Anlage "Übersicht KFPs" in die Berechnung einbezogen. Außerdem beschloss man, die beiden Punkte 6320 und 2090 als identische Punkte zu entfernen. Diese liegen mittig im Gebiet und waren ein weiterer Grund für die Verzerrungen. Durch die Versteifung des Grundrisses mit zusätzlichen Punkten um das Gebiet und die Entnahme von Punkten inmitten des Gebiets konnte dieses Ergebnis bewerkstelligt werden. Der Grund für das Löschen der beiden Punkte ist die entstehende "Entspannung", welche eine geringere Anzahl von Spannungen bzw. Spannungsmöglichkeiten zwischen den identischen Punkten bedeutet. Diese Spannungen können ausschließlich durch identischen Punkte ausgelöst werden, da "der [spannungsfreie] GK-Grundriss über den UTM-Grundriss gelegt und an den identischen Punkten eingespannt [wird]" (Lill, et al. S. 5).

Anzumerken ist der unveränderte Differenzvektor im Punkt 5928, welcher auch nach der Neuberechnung bei 10,4 cm liegt. Er wird trotz dieses Wertes in der Berechnung belassen, da sich das eigentliche Ziel der Gesamtverringerung der Vektorbeträge im Gebiet Heidingsfeld erfüllt hat.

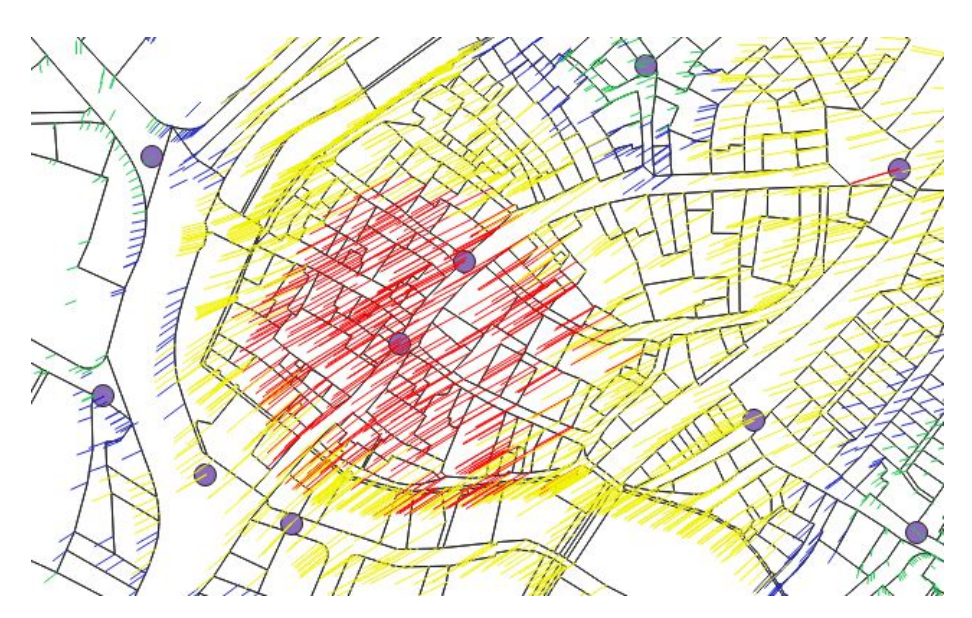

**Abbildung 8: Stand Mai 2018**

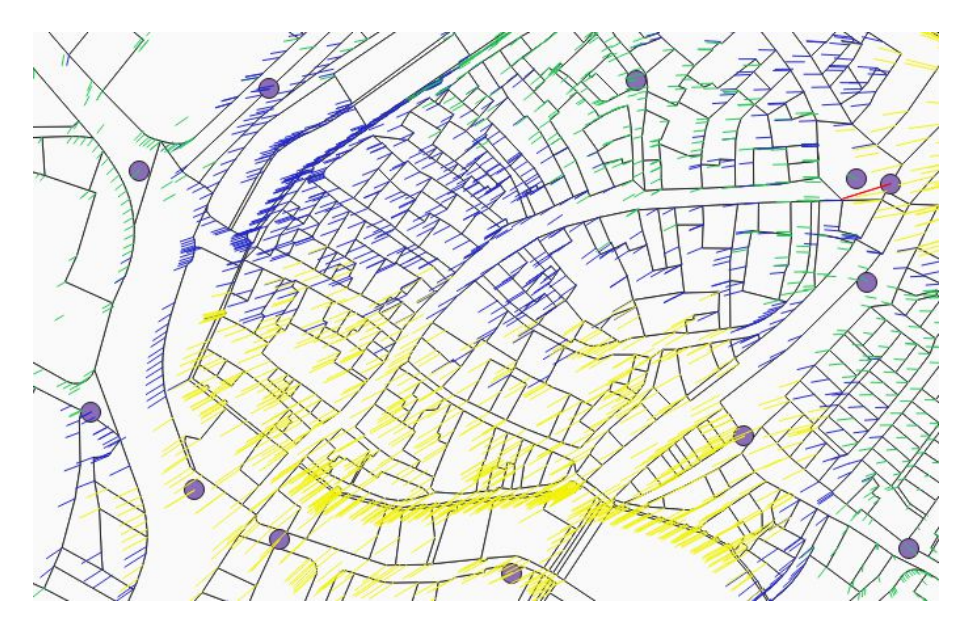

**Abbildung 9: Stand Juni 2018**

Zusammenfassend kann gesagt werden, dass die durchgeführten Messungen und Maßnahmen sinnvoll waren und ein merklicher Erfolg zu verzeichnen ist. Das zuvor gesteckte Ziel, der Betragsverringerung der Differenzvektoren im Gebiet Heidingsfeld wurde erreicht. Dies konnte durch die Gebietsabgrenzung durch Neupunktsetzung und das strategische Entfernen von identischen Punkten gewährleistet werden.

#### **Literaturverzeichnis**

Beispielhafte Analyse von Differenzvektoren. München : Landesamt für Digitalisierung, Breitband und Vermessung.

**Glock, et al. 2017.** Wintervortragsreihe. *Umstellung auf ETRS89/UTM in Bayern.* 8. Februar 2017.

**Hampp, Dieter und Glock, Clemens. 2017.** Ein ausgeglichenes Bayern. *DVW-Bayern.* Februar 2017, S. 105-126.

**Hollmann, Rolf. 2016.** Satellitennavigation und Bezugssysteme. Würzburg : Hochschule für angewandte Wissenschaften Würzburg-Schweinfurt, 2016.

**2018.** INSPIRE. [Online] 2018. [Zitat vom: 20. Juni 2018.] https://inspire.ec.europa.eu/about-inspire/563.

**Kreitlow, Stefanie, et al. 2010.** ETRS89/UTM – Der Bezugssystemwechsel und die Auswirkungen auf die Geodatennutzung. *Kartographische Nachrichten.* 60. Jahrgang, 2010, Band 4.

**Lill, Michael, et al.** Analyse der UTM-Transformation. München : Landesamt für Digitalisierung, Breitband und Vermessung.

**Popp, Manfred. 2016-2018.** Bayerische Vermessungsverwaltung. [Online] 2016- 2018. [Zitat vom: 12. Juni 2018.] https://www.ldbv.bayern.de/vermessung/utm\_umstellung.html.

**Wenzel, Daniela. 2017.** Geodateninfrastruktur. Würzburg : Hochschule für angewandte Wissenschaften Würzburg-Schweinfurt, 2017.

# **Abbildungsverzeichnis**

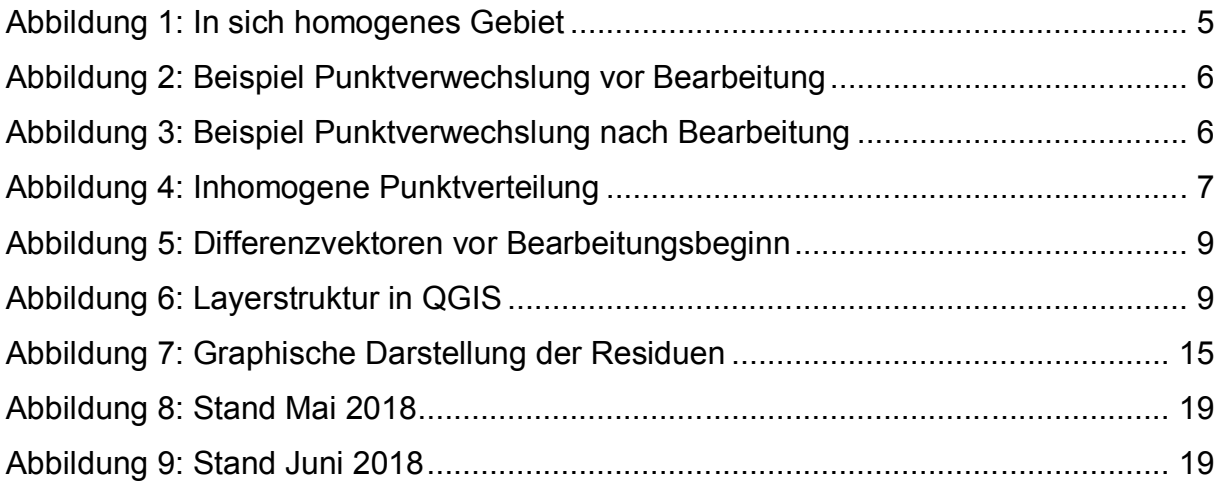

# **Tabellenverzeichnis**

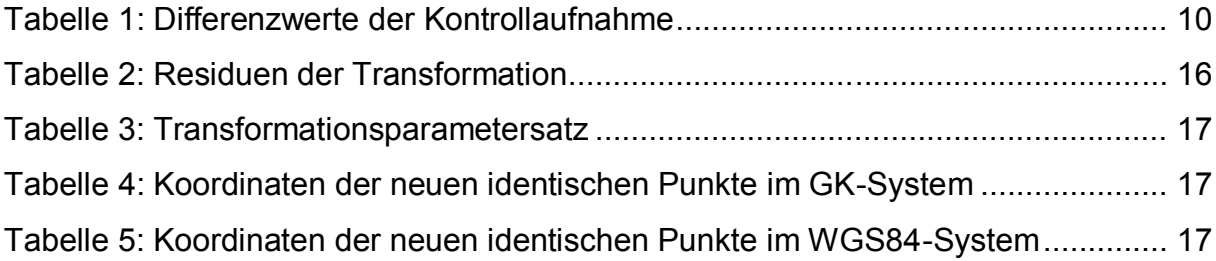

# **Abkürzungsverzeichnis**

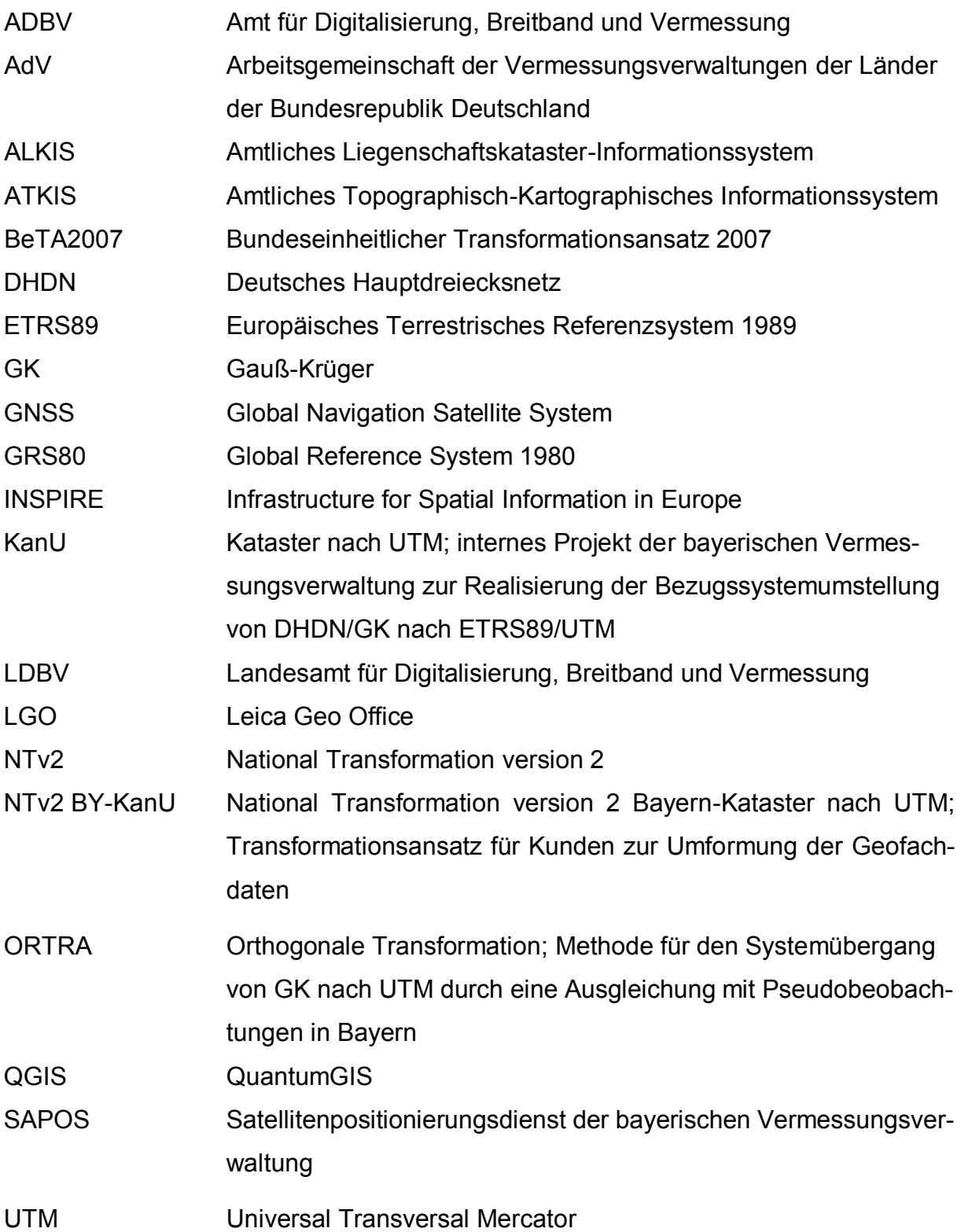

# **Anlagen**

Anlage 1: Einmessungsskizze Punkt 5928

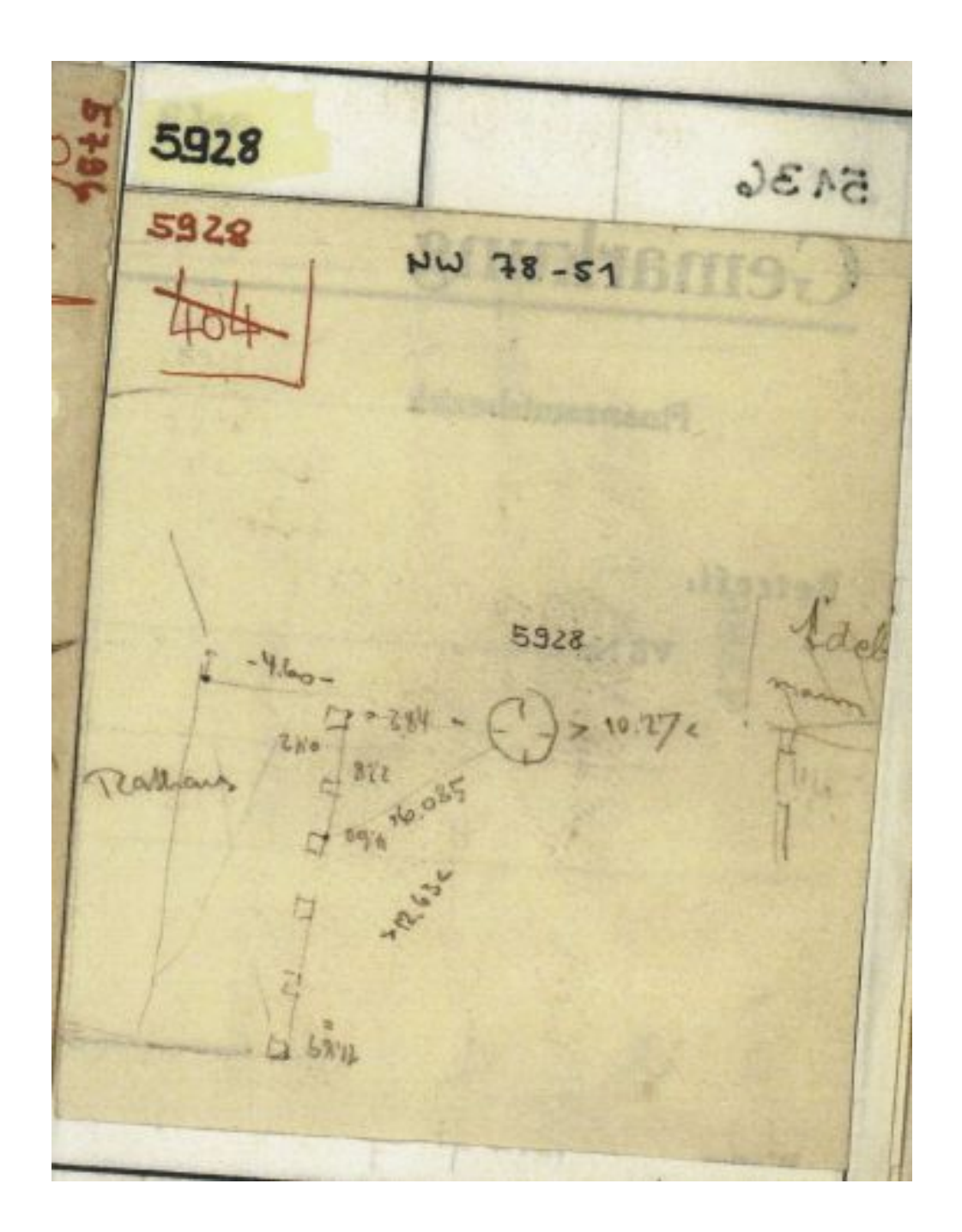

## Anlage 2: Punktwiederherstellungsskizze 5928

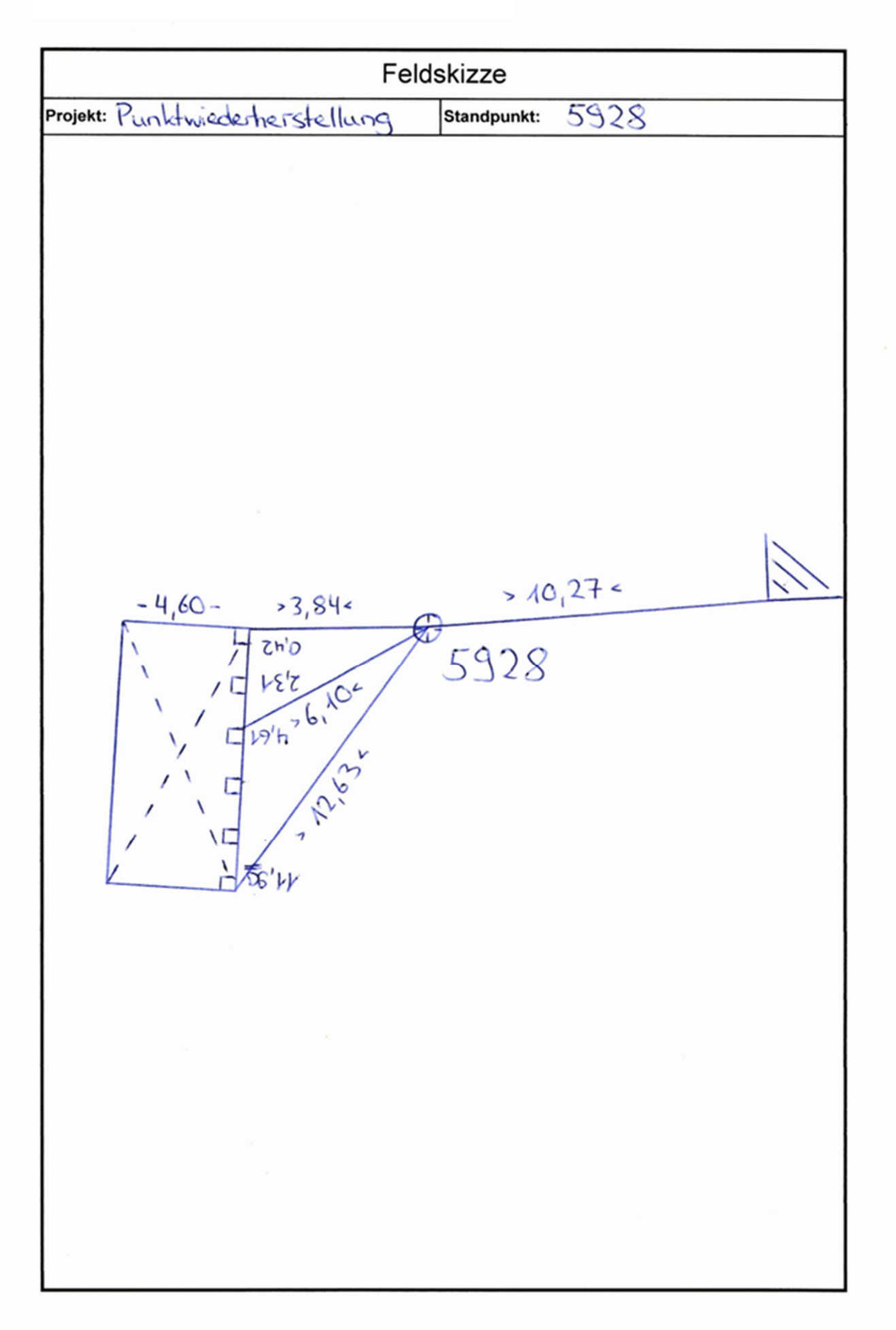